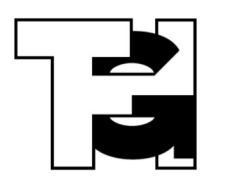

# **Informationen zur Schul-IT für Eltern**

## **Hilfe und Dokumentation**

Auf der Seite [http://digital.thg-noe.de](http://digital.thg-noe.de/) sind Hilfen zu allen digitalen Möglichkeiten am THG ständig aktuell abrufbar. Folgende Hinweise sind ein knapper Auszug aus den Hilfeseiten.

### **Elternportal**

**Mit dem Elternportal erhalten Eltern Zugang zu Informationen wie Stundenpläne, Vertretungspläne, Elternbriefe etc. der Schule. Zudem wird** die Kommunikation zwischen Eltern und Schule wie z. B. bei Absenzen-Meldungen ermöglicht. Liegt eine neue Nachricht im Elternportal vor, so erhält man eine  $\blacksquare$ Benachrichtigungs-E-Mail.

Der Zugang zum Elternportal ist individualisiert und nur für die eigenen Kinder ausgelegt.

Das Elternportal ist über<https://theheugym.eltern-portal.org/> erreichbar und kann in jedem Browser auf einem PC, Tablet oder Smartphone aufgerufen werden.

Für die Erstanmeldung im Elternportal erhalten die Berechtigten einen Brief der Schule mit den persönlichen Zugangsdaten sowie ein Informationsblatt mit Anleitungen zur Bedienung. Die aktuellen Anleitungen sind auch auf der oben genannten Hilfeseite abrufbar.

### **IServ**

IServ dient zur gemeinsamen Arbeit und Kommunikation mit den Schülerinnen und Schülern. Im IServ sollte jeden Tag nachgesehen werden, ob neue Nachrichten vorliegen.

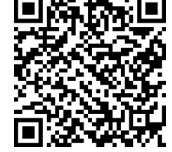

Den IServ des THG erreicht man im Browser unter [https://thg-noe.net](https://thg-noe.net/).

Eine IServ-App ist für Android und iOS verfügbar.

#### **Zugangsdaten**

Die Zugangsdaten erhält man von der Klassleitung. Bei der ersten Anmeldung muss ein eigenes sicheres Passwort vergeben werden. Sollte man das Passwort vergessen haben, so erhält man ebenfalls von der Klassleitung ein neues.

#### **E-Mail**

Die E-Mail-Adresse lautet in der Regel vorname.nachname@thg-noe.net. Über das E-Mail-Modul können Lehrkräfte, Mitschülerinnen und Mischüler kontaktiert werden.

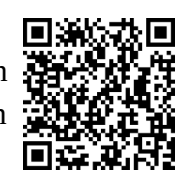

#### **Aufgaben**

Im Aufgabenmodul erhalten die Schülerinnen und Schüler Arbeitsaufträge. Die Bedienung wird von den Lehrkräften besprochen. Es gibt auch viele Erklärvideos, die den Umgang mit dem Aufgabenmodul erklären, z. B. <https://youtu.be/l5hZgpd5-QU>.

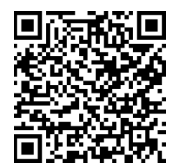

#### **Videokonferenz**

IServ bietet die Möglichkeit Videokonferenzen durchzuführen. Dies ist mit einem Computer, aber auch mit einem Tablet oder Smartphone möglich. Es ist nur darauf zu achten, dass ein aktueller Browser (vorzugsweise Chrome, Firefox bzw. Safari) verwendet wird. Im Videokonferenzmodul findet man Räume, die von den Lehrkräften eingerichtet sind. Nach dem Betreten eines Raums muss der Echotest durchgeführt werden und ggf. auch die Kamera freigegeben werden.

Unterstützung beim Auftreten von Problemen findet man wiederum auf den Hilfeseiten des THG.

### **MS Office**

Alle Schülerinnen und Schüler können sich kostenlos unter <https://www.microsoft.com/de-de/education/students> das aktuelle MS Office herunterladen und installieren. Dazu muss die IServ-E-Mail-Adresse vorname.nachname@thg-noe.net eingegeben werden. Anschließend wird man Schritt für Schritt weitergeleitet.

Es ist zu beachten, dass Microsoft bei der Eingabe des Geburtsdatums ein Mindestalter von 16 Jahren fordert.

Eine aktuelle bebilderte Anleitung findet man auf den Hilfeseiten des THG.

### **Schulbibliothek**

Der Bestand der Schulbibliothek ist unter <https://biblino.de/thgnoe> einsehbar.

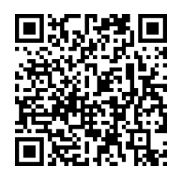

## **Kopieren/Drucken**

Jede Schülerin und jeder Schüler kann im Schuljahr kostenlos 100 Kopien bzw. Ausdrucke auf dem Kopiergerät in der Bibliothek machen. Von den Arbeitsplatzrechnern kann ein Druckauftrag direkt an die Kopierer geschickt werden und dort nach der Anmeldung ausgedruckt werden.

### **Probleme**

Bei Problemen wenden Sie sich bitte zunächst an die Klassleitung oder per E-Mail an den Systembetreuer (juergen.horzella@thg-noe.net).